# **BAB III METODE PENELITIAN**

# **3.1. Desain Penelitian**

Metode penelitian yang digunakan dalam tugas akhir ini adalah metode penelitian deskriptif kuantitatif. Tipe penelitian deskriptif merupakan Penelitian yang dilakukan untuk memberikan gambaran yang lebih detail mengenai suatu gejala atau fenomena. Hasil akhir dari penelitian ini biasanya berupa tipologi atau pola-pola mengenai fenomena yang sedang dibahas. Metode pendekatan penelitian kuantitatif adalah metode penelitian yang berlandaskan pada filsafat positivisme, digunakan untuk meneliti pada populasi atau sampel tertentu.

Dalam penelitian ini penulis akan meneliti secara mendalam pola pergerakan tanah lereng alam menggunakan beberapa model material. Setelah itu, penulis akan membandingkan hasil dari analisis dengan data instrumen geoteknik dan menentukan pola pergerakan tanah dari model material yang cocok untuk studi kasus Talang Bawong ini.

#### **3.2. Lokasi Penelitian**

Dalam penelitian tugas akhir ini digunakan data sekunder yang diambil dari lereng alam Talang Bawong, Yogyakarta.

**Zakwan Gusnadi, 2018** *ANALISIS PREDIKSI POLA PERGERAKAN TANAH PADA LERENG ALAM DENGAN BERBAGAI MODEL MATERIAL TANAH : Studi Kasus: Talang Bawong, Yogyakarta.* **Universitas Pendidikan Indonesia | repository.upi.edu | perpustakaan.upi.edu**

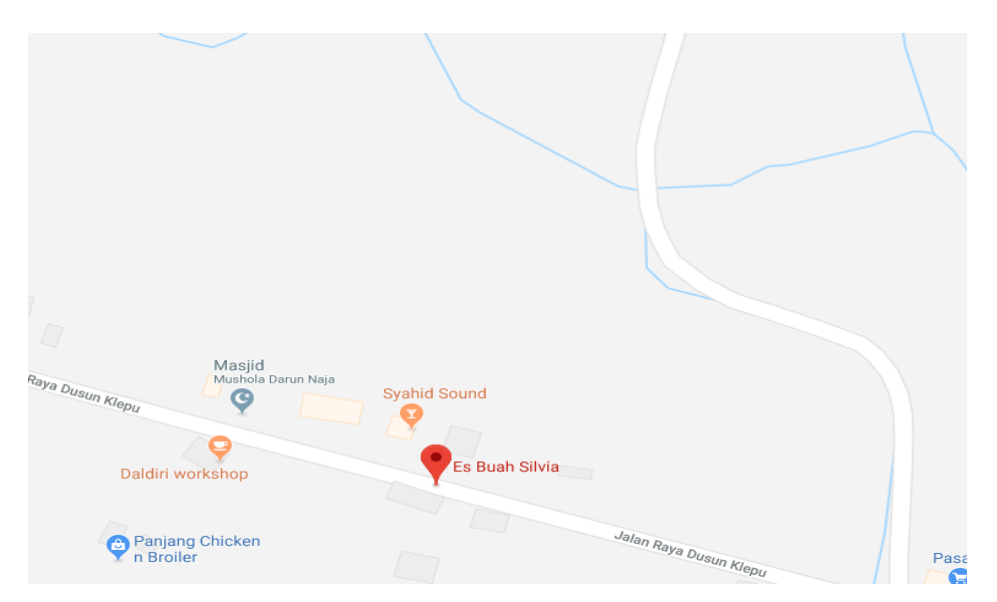

**Gambar 3. 1 Lokasi Penelitian** (Sumber: *Google Map*)

### **3.3. Pengumpulan Data**

Data-data yang digunakan dalam penelitian ini merupakan data sekunder yang diperoleh dari pihak PT. Bima Sakti Geotama . Data-data yang dimaksudkan sebagai berikut:

- 1. Peta Kontur lokasi studi kasus penelitian
- 2. Hasil penyelidikan tanah

Data hasil penyelidikan tanah meliputi:

- Data *bor log*
- Data hasil uji laboratorium
- 3. Data instrumen geoteknik *Inclinometer*

Kemudian instrumen penelitian yang digunakan sebagai berikut:

- 1. Tutorial Manual PLAXIS 2D 8.6
- 2. Reference Manual PLAXIS 2D 8.6
- 3. Material Models Manual PLAXIS 2D 8.6

### **3.4. Prosedur Penelitian**

1. Studi Literatur

Literatur yang digunakan pada penelitian ini bersumber dari jurnal, *paper*, buku, tugas akhir, SNI, dan manual *software*. Literatur yang digunakan berupa teori-teori mengenai pergerakan lereng, stabilitas, model material tanah, penyelidikan pergerakan tanah lapangan, dan penelitian terdahulu. Hal ini ditujukan sebagai acuan dan pedoman dalam melakukan penelitian.

2. Pengumpulan Data Sekunder

Data sekunder yang didapat adalah data pada proyek Talang Bawong, Yogyakarta. Data yang didapat berupa data peta kontur lokasi studi, data *bor log*, data hasil uji laboratorium, dan data hasil pemantauan *inclinometer*.

Data peta kontur dan *bor log* digunakan untuk menentukan geometri lereng dan stratifikasi tanah. Selain itu bersamaan dengan data laboratorium data *bor log* juga digunakan untuk menentukan parameter

**Zakwan Gusnadi, 2018**

*ANALISIS PREDIKSI POLA PERGERAKAN TANAH PADA LERENG ALAM DENGAN BERBAGAI MODEL MATERIAL TANAH : Studi Kasus: Talang Bawong, Yogyakarta.*

**Universitas Pendidikan Indonesia | repository.upi.edu | perpustakaan.upi.edu**

tanah. Kemudian data hasil pemantauan *inclinometer* digunakan sebagai pembanding hasil analisis.

3. Interpretasi Stratifikasi Tanah dan Parameter Tanah

Interpretasi stratifikasi tanah dibuat berdasarkan pelapisan masingmasing jenis tanah dan konsistensinya yang terdapat pada data *bor log* dan bentuk permukaan tanah sesuai dengan bentuk kontur pada data peta kontur. Interpretasi stratifikasi tanah ini digunakan sebagai geometri lereng pada saat melakukan analisis.

Parameter tanah ditentukan dengan metode korelasi dan parameter hasil uji laboratorium. Parameter korelasi ditentukan berdasarkan jenis tanah dan konsistensinya baik menggunakan table korelasi, grafik, maupun rumus yang sudah ditentukan para ahli geoteknik. Dalam penentuan parameter tanah diutamakan parameter hasil uji laboratorium karena data tersebut berdasarkan kondisi tanah sebenarnya dilapangan.

4. Analisis Pola Pergerakan Tanah dengan

Pada tahap ini analisis dilakukan dengan PLAXIS 2D 8.6 berdasarkan *material model* yang telah dipilih sebelumnya. Tahapan dalam melakukan analisis dengan PLAXIS 2D 8.6 adalah sebagai berikut:

*a. Input*

*General Setting*

Pada tahap ini kita memilih model analisis yang dilakukan yakni model *planestrain,* mengatur jumlah titik nodal, mengatur satuan, dan mengatur ukuran model untuk arah x dan y.

Menggambar geometri lereng

Geometri lereng digambar sesuai hasil interpretasi stratifikasi tanah. Untuk menggambar geometri lereng ini sendiri terlebih dahulu kita harus mencari koordinat dari garis stratifikasi tanah dengan program autocad.

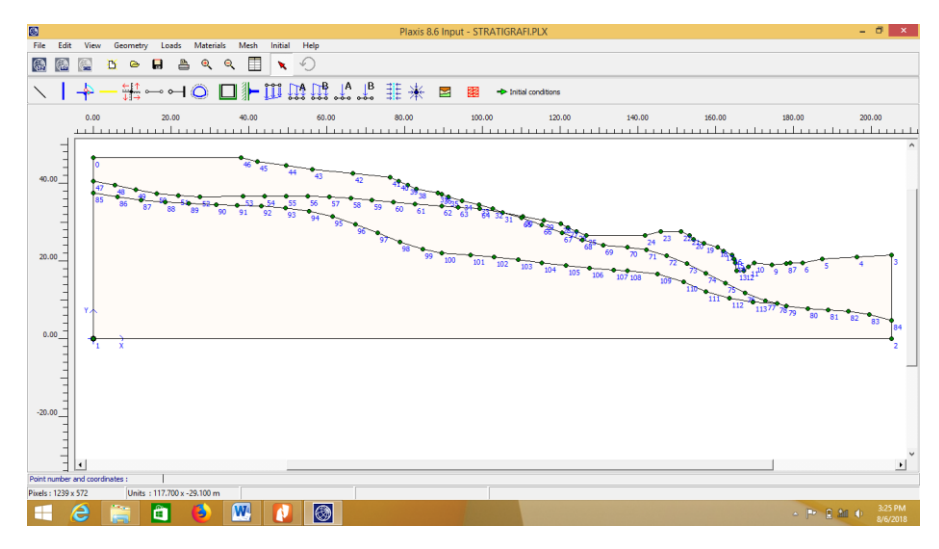

**Gambar 3. 2 Penggambaran geometri lereng**

*Input* parameter tanah dan beban

Setelah geometri digambar selanjutnya menginput data parameter tanah untuk masing-masing lapisan tanah. Sedangkan beban yang diinput adalah pemodelan gedung sekolah yang terdapat diatas lereng. Setelah memasukan parameter tanah dan beban selanjutnya klik pilihan menu *standar fixities* dan gambar garis vertical pada titik inclinometer agar mudah melihat pergerakan tanah di *output* program.

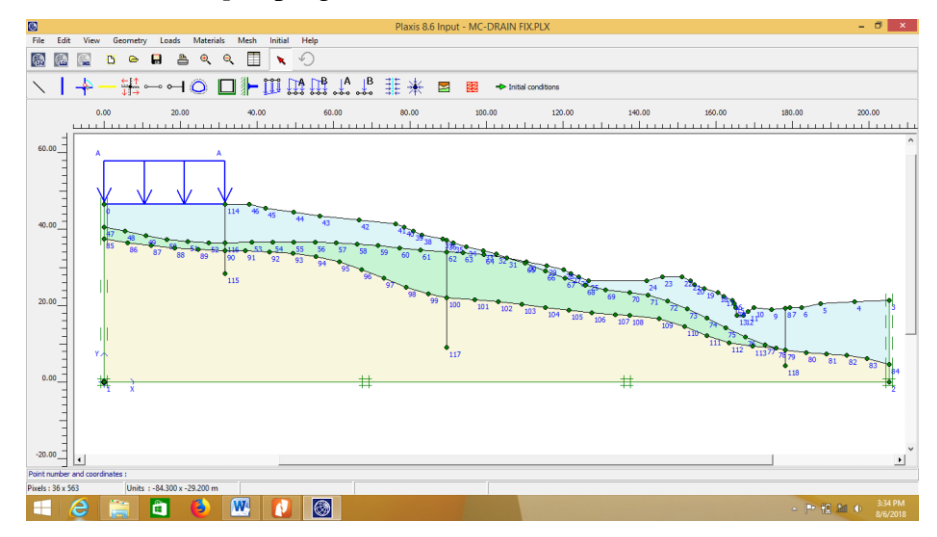

**Gambar 3. 3** *input* **parameter tanah dan beban lereng**

# *b. Meshing*

Proses *meshing* dilakukan agar elemen-elemen memiliki titik nodal yang samadengan *general setting*. Ada empat tingkatan dalam proses *meshing* yakni *coarse, medium, fine*, dan *very fine.*

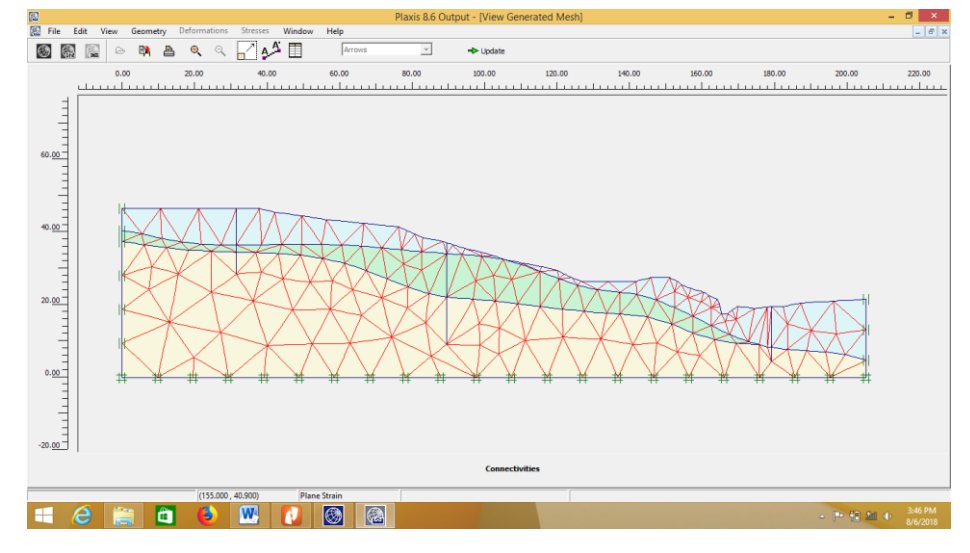

**Gambar 3. 4** *Meshing*

c. *Initial condition*

Pada tahap ini kita mendefinisikan kondisi awal lereng dengan cara menggambar muka air tanah sesuai data *borlog* dan mendefinisikan tekanan air awal. Ditahap *initial condition* ini beban belum diberikan pada lereng.

d. *Calculation* 

Perhitungan dilakukan dengan empat tahapan yang pertama adalah *Gravity Loading,* pada tahap ini program menghitung beban yang terjadi akibat berat sendiri tanah. Tahap kedua Kosong adalah tahap peralihan dari *gravity loading* ke tahap berikutnya. Ketiga tahapan *Loading* dimana beban akibat bengunan sekolah diaktifkan. Terakhir tahapan perhitungan faktor keamanan lereng.

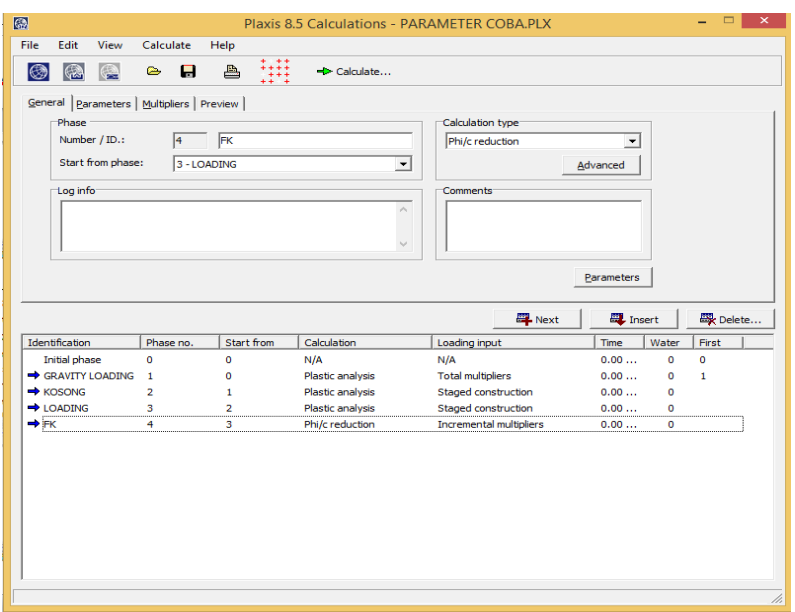

**Gambar 3. 5 tahapan** *calculation*

*e. Output*

Output dari hasil analisis adalah nilai *displacement* tanah sepanjang kedalaman titik uji *inclinometer* dan faktor keamanan.

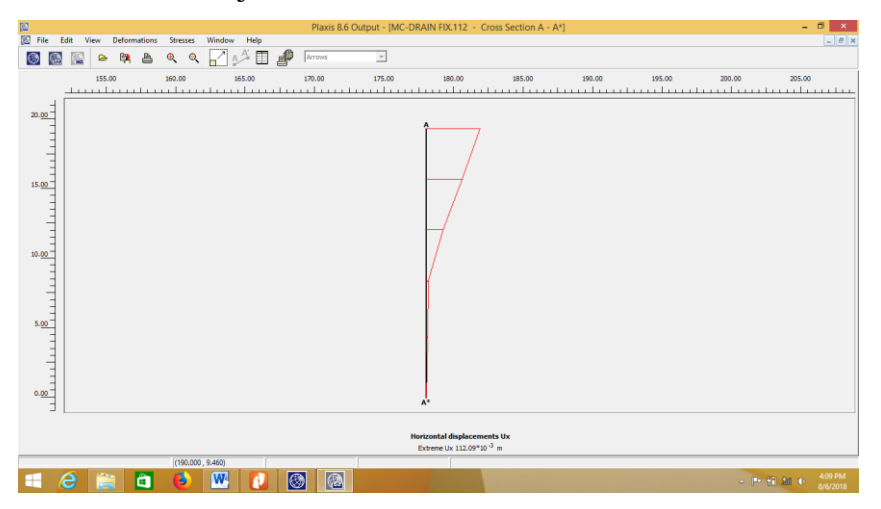

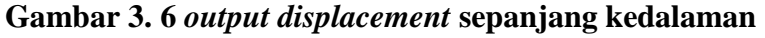

5. Perbandingan Hasil Analisis dengan Data *Displacement*

Tahap terakhir adalah perbandingan antara hasil analisis *Software*  PLAXIS 2D 8.6 dengan data lapangan hasil *inclinometer* untuk menentukan pola pergerakan tanah material model yang cocok untuk lokasi studi kasus. Penentuan pola pergerakan tanah ditentukan berdasarkan hasil analisis yang paling mendekati data lapangan hasil *inclinometer*.

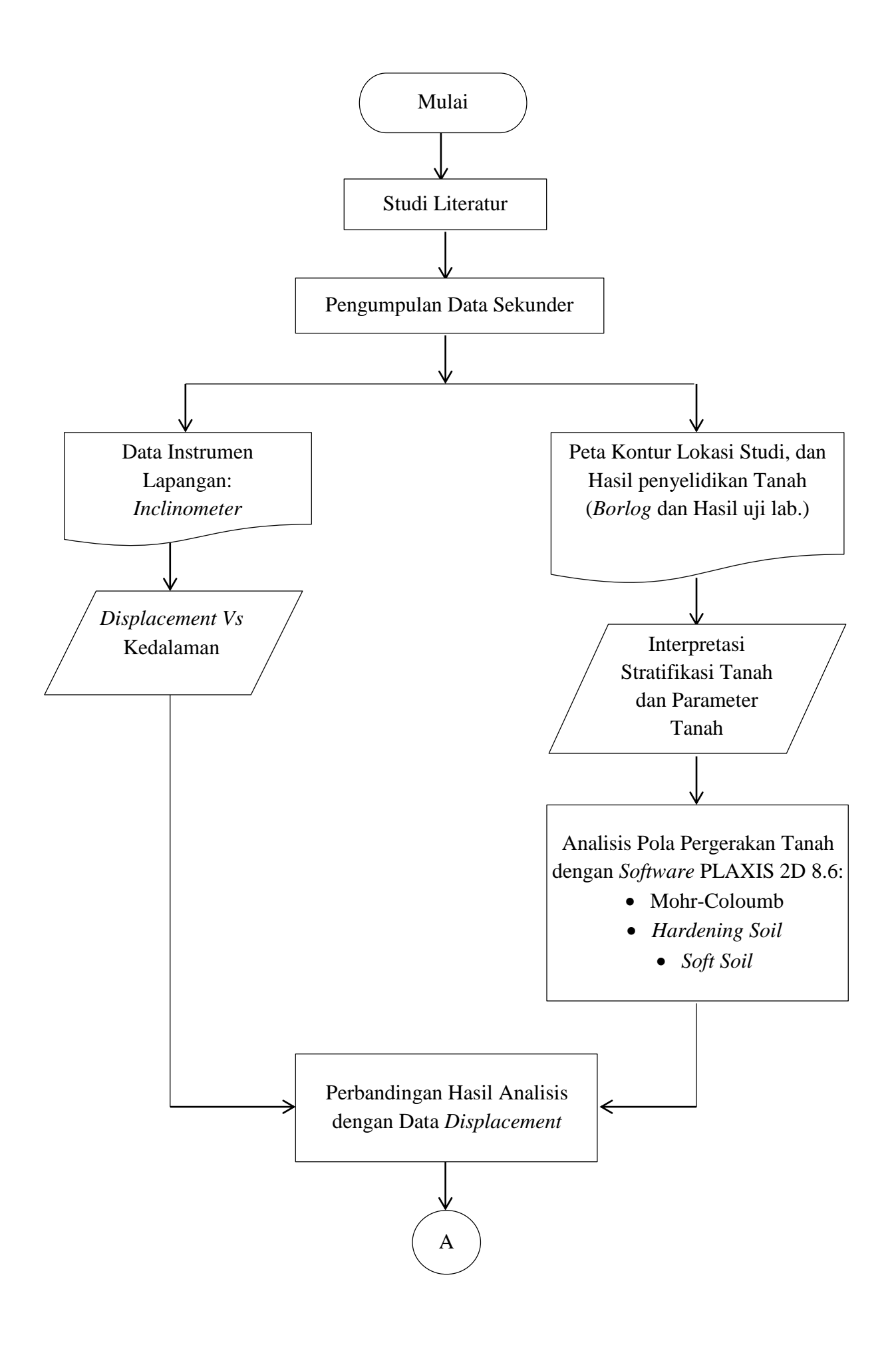

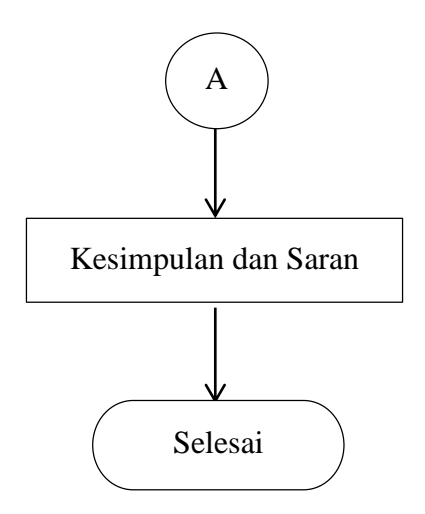

**Gambar 3. 7 Diagram Alir Penelitian**

#### **3.5. Analisis Data**

Dalam penelitian ini analisis pola pergerakan tanah dilakukan dengan bantuan *software* PLAXIS 2D 8.6. Data yang telah diolah menjadi stratifikasi tanah dan parameter tanah diinput pada *software* PLAXIS 2D 8.6. Analisis menggunakan *software* PLAXIS 2D 8.6 dilakukan dengan tiga model material tanah yakni Mohr-Coloumb, *Hardening Soil,* dan *Soft Soil*. Pola pergerakan tanah hasil analisis tersebut kemudian dibandingkan dengan data hasil pembacaan *inclinometer* dan ditentukan satu pola pergerakan tanah yang cocok untuk studi kasus berdasarkan koefisien determinasi hubungan hasil analisis terhadap pembacaan *inclinometer*.